## Vložení jídla do burzy

Objednávky, které již není možné v rámci objednacích pravidel zrušit, je možné poskytnout do burzy stravenek. Objednávka se místo zrušení přesune na burzu.

Označíte dané jídlo v zaškrtávacím poli ve sloupci "Stornování" a potvrdíte změnu pomocí tlačítka "Potvrdit změny". Následně se ve sloupci "Na burze" zobrazí ikona burzy.

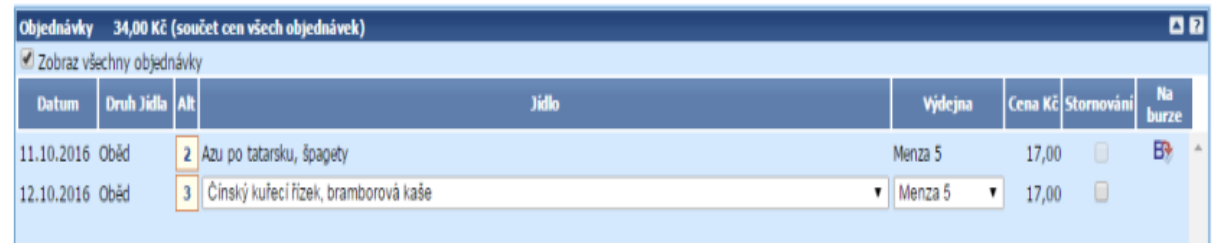

Potvrzení provedených změn Provedené změny je nutné vždy potvrdit tlačítkem "Potvrdit změny".

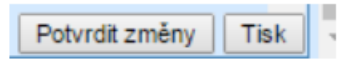

## Objednání jídla z burzy stravenek

Některá jídla, která již není možné objednat, protože objednávání těchto jídel bylo ukončeno, je možné objednat z burzy stravenek. Jídlo, které objednáváte z burzy stravenek poznáte podle ikony "objednání z burzy", kterou naleznete napravo od názvu jídla, ve sloupci se záhlavím "B".

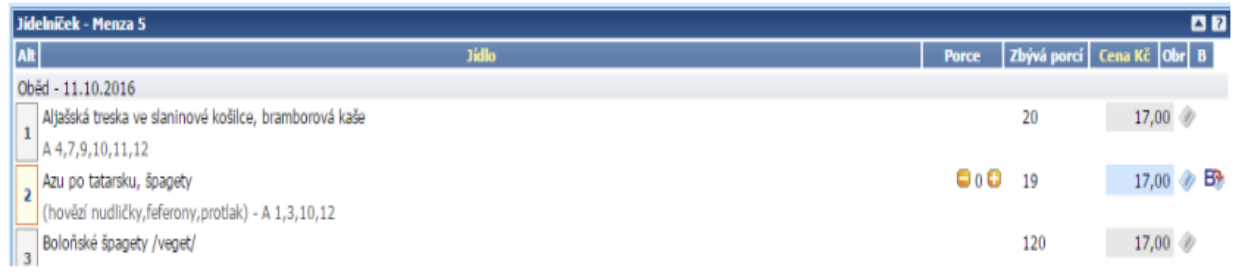